# **OREO Check-list**

#### **TRANSITION WORDS**

(Write the word in the box that leads from Quote 1 to Quote 2 & from Quote 2 to Quote 3)

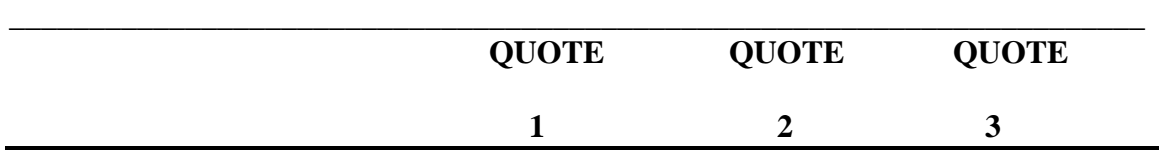

## **O = Point**

 **Related to Thesis** 

## $\mathbf{R}$  = Context (Comma , )  **speaker, etc.**

### **E = Quote " fhjsalhz" (75).** Proper pagination

**O = Explanation • literal meaning • symbolic meaning Relates back to the Point \_\_\_\_\_\_\_\_\_\_\_\_\_\_\_\_\_\_\_\_\_\_\_\_\_\_\_\_\_\_\_\_\_\_\_\_\_\_\_\_\_\_\_\_\_\_\_\_\_\_\_\_\_\_\_\_\_\_\_\_\_\_\_\_\_\_\_\_\_\_\_\_** 

#### **Hints for QUOTE INTEGRATION (**aka**) OREO**

- Select or create a point, idea, or premise that is a general topic related to the thesis. This comes **FIRST BEFORE** any quote is added. \*\*\*\*\*\*\*
- All quotes must support or substantiate the point, idea, or premise

Follow this general pattern: in  $[]$  are examples for the allegory paragraph

1. **Point, idea, premise** [ Prejudice can be disguised.] -**context, quote** [As Scout was watching the way Tim Johnson was acting, she noticed, " I thought mad dogs, foamed at the mouth, galloped, and lunged at throats" (94).] **-explain how the quote is an example of the idea listed** [ Because she was trained to see in a different form, she didn't realize how dangerous the rabid dog really was. ] **-relate to the point** [ Because prejudice doesn't always present itself in the same way, we can be

caught

unaware and miss the real danger.]

Add a **TRANSITION** word to introduce the next point. (Also ----)

2. **Point, idea, premise** [ Prejudice can attack those who fight against it.] -**context, quote -explain how the quote is an example of the idea listed -relate to the point**

Add a another **TRANSITION** word to introduce the next point. (Additionally ---)

3. **Point, idea, premise** [ People must be warned against the dangers of prejudice.] -**context, quote -explain how the quote is an example of the idea listed -relate to the point**

### **3 - PART QUOTE INTEGRATION**

### *OREO*

As a writer you will be required to integrate quotes or excerpts taken directly from a text to support your thesis or premise. Quotes **CANNOT** be randomly inserted without being introduced first and then explained afterward. Think of it as an *OREO*, a sandwich where the quote must come between two pieces of your writing.

There are three (3) parts to quote integration:

- 1. Introduce the quote or excerpt with a statement that introduces the idea or premise about which you are presenting.
- 2. Give the context of the excerpt or quote which leads into the quote itself.
	- **Who** is speaking to **whom** and at what **point** in the story?
	- But do **NOT** be obvious by saying: In the following quote, Atticus is speaking to Jem and Scout after he shoots the rabid dog.
- 3. Discuss the significance of the quote. Explain how it supports your premise or idea. Basically answer the question of "So what?". Why is that quote important enough to include in the paragraph?

#### **Summary:**

- $\boldsymbol{O} = 1$ . introduce the quote
- $RE = 2$ . context and quote with page # (one sentence)

 $\mathbf{O} = 3$ . explanation, so what?

#### **Example:**

#### Label: "O" **"RE"** "O"

#### **context + quote**

Rabies is a dangerous disease that can infect a community, and it is easily spread. Atticus has just shot Tim Johnson with one shot and warns his children, "'Don't you go near that dog, you understand? Don't go near him, he's just as dangerous dead as alive'"(97). Atticus knows that prejudice will never die, and even though his children might feel safe for the moment, prejudice can just as easily rear its ugly head again.

Quote within a Quote (punctuation)

Hints:

• Do **NOT** include explanation attached to the end of the quote (Keep it clean!)

• If a pronoun reference is unclear use [brackets] with who is speaking to indicate you added it to the quote

• Avoid the **OBVIOUS** !!!!

# **O**

# **R**

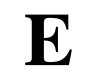

# **O**

Intro to quote

- point you're making
- Context of story • speaker • to whom is
- speaking

Quote  $w/p \#$ • properly punctuated  $\ldots$ " (212).

One

Sentence

#### **Explanation** • explain what the quote is referring to • (answer the "So What?") (why is the quote important/significant) • avoid the obvious • then link it to the

next point

Student 1

Sally/Sam Student

Mrs. Teacher

English 1 Honors, period 2

#### 8 September 2007

How I Can Set Up the Correct MLA Format using Microsoft Word

 I will include four lines of information in the heading on the left margin in this order: (line 1) my name (using first and last names), (line 2) my teacher's name, (line 3) course name and period I am enrolled in, and (line 4) the date (using the MLA format for the date: day month year).

I will put my last name and page number on the top right hand corner of each page  $(1/2)$ " from the top of the paper). To include the name and page number, I select "Header and Footer" from the "View" menu; then I type my last name, a space, and then click on the icon of a page number using the "#" on the "Header/Footer" toolbar. After that I highlight my name and the "#" and click on the "Align Right" icon on the format menu bar (or from the "Format" then "Paragraph" pull down menu). That moves the header over to the right corner of my page. Then I can close the "Header/Footer" box. The computer will then automatically number each page for me.

 I will never enlarge, underline, or bold the title, nor will I use italics or quotation marks in the title unless it is to indicate the name of a book, movie, story, song or such things. I will write my paper using "Times" or "Times New Roman" with a font size of 12. The entire piece, from my name to the last line of my paper, will be evenly doubled-spaced throughout. I will NOT include extra spaces after the heading, after the title, or between paragraphs. To set doublespacing in Microsoft Word, I go to "Format" menu, choose "Paragraph", find "Line Spacing"

#### Student 2

and set it at "Double." I can do this before I begin to type or I can highlight the entire document after I've typed it and follow the same procedure. Or I could highlight the entire text and hold the Control key while I press "2". However, it is easier to begin with the paper double-spaced, that way I know how long the paper is.

 The margins will be one inch (1") all the way around. Since the default margin setting in Microsoft Word is set for 1.25 inches, I should go to the "File" menu, select "Page Setup" and click on the "Margins" tab, Then I can set all the margins at one inch and click the button marked "Default" so that I don't have to reset the margins every time I type something for English. I should also make sure the gutters are set at zero ("0") and the Header and Footer are set at 0.5 inches. Finally I should make sure that the bottom right corner on the margin setting box says "Apply to: Whole document". If I prefer to have both edges of my text in a straight line, I will highlight the text then click on the "Format" menu, select "Paragraph," click on the "Indents and Spacing" tab at the top of that window, then click the pull down menu next to "Alignment" and choose "Justify." The quick and easy way to do that is to simply click the icon that has six parallel lines with even edges once I've highlighted the text. (I might have to recenter the title if I do this, though). By the way, the fastest way to select the all the text is to hit "Control + A" or choose "Select All from the "Edit" menu.

 If my computer insists on moving the beginning of a paragraph down to the next page, messing up my bottom margin which is supposed to be at one inch, I can go to "Format" menu, choose "Paragraph," click on the "Line and Page Breaks" tab at the top, then click on the box labeled "Window/Orphan Control." A check mark in that box causes the first line of a paragraph at the bottom of a page to shift to the top of next page; clicking on the box should remove the check mark, thus fixing the bottom margin.

#### Student 3